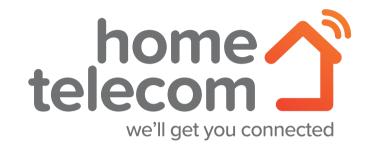

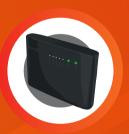

Let's get you connected

**Technicolor TG588** Router

#### Welcome

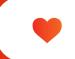

#### **Welcome** to Home Telecom!

Thanks for choosing Home Telecom as your service provider, you've made a great choice.

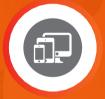

Talk to us online

Hometelecom.co.uk

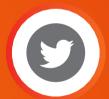

Drop us a **Tweet** 

@hometelecomcare

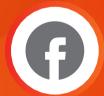

Like on Facebook

@hometelecomuk

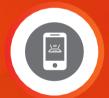

Video Support

**Webchat online** 

#### **Online Guide**

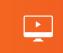

# Video Set-up Guide

We have a set of video guides to help you with setting up, should you need them.

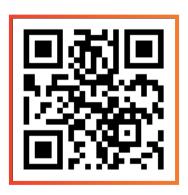

**For assistance setting up your router,** please scan this QR code to be redirected to a video to guide you through the process.

#### **Specialist Video Support**

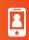

If you're struggling with your set-up, and would like to request a set-up specialist to assist you, we have an application that allows us to access the rear camera of your mobile phone. Don't worry, this is completely secure and we cannot access anything within your mobile. It's very similar to Facetime, or a video call.

This will allow our specialists to see exactly where you are within the process of your router installation and supply you with the assistance you need to get your services working.

- If you wish to use this service, simply visit our website 'www.hometelecom.co.uk' and talk with one of our agents via our webchat service. This can be accessed via the "Talk to us Online" button, found bottom right of the site.
- Once you've opened webchat insert your details and select the option 'Router Set-up Support', one of our agents will then send you an SMS to your mobile number with a link to our service.
- Now you'll switch over to video, follow the specialists instructions and you will be set-up in no time.

<sup>\*</sup>Please ensure that you have a strong 4G/5G connection before using this service.

# What's required?

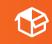

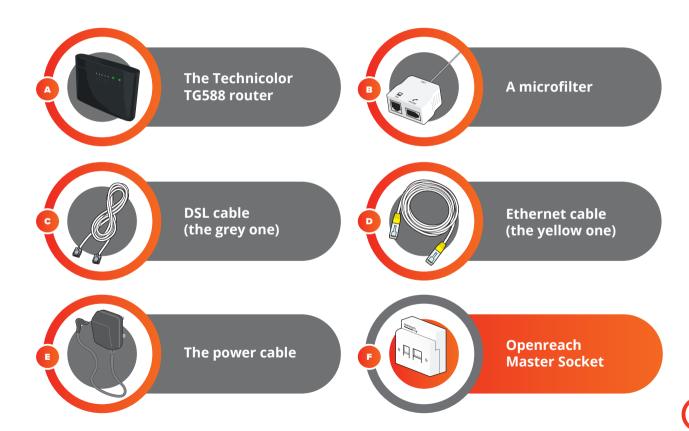

### **Connecting broadband** I Dual Socket

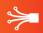

1

**Connect one end of the grey DSL cable** into the internet port of the Master Socket (please note that this must NOT be an extension socket) Connect the other end of the cable into the grey port (DSL) on the back of your router.

2

If you are using a house phone, **connect this into the microfilter** (or into the bottom part of the socket if you have a built-in microfilter).

3

**Next, plug the power cable into your electricity supply**, switch on then connect the other end into the round power socket on the back of your router

4

**Switch on your router** by pressing the black on/off button located on the back of the router. The power light will turn orange, after a few minutes this will turn solid green. Please allow 10 minutes for the router to fully power up, and all lights turn solid green or flashing green.

# **Connecting broadband | Option 1**

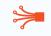

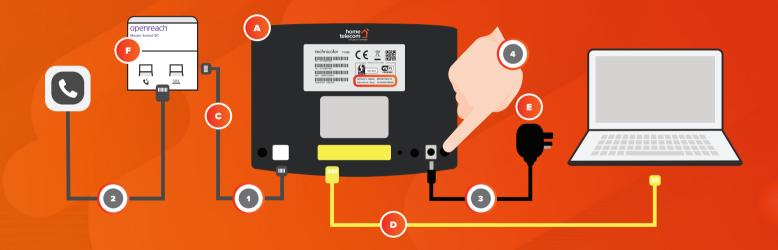

#### **Connecting broadband** I Single Socket

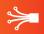

- 1
  - **Connect the microfilter** into the master telephone socket (this should say Openreach on it) unless built in (Diagram G on page 4 and 4)
- 2

**Connect one end of the grey DSL cable** into the microfilter. Connect the other end of the cable into the grey port (DSL) on the back of your router.

3

If you are using a house phone, **connect this into the phone socket on the microfilter.** 

4

**Next, plug the power cable into your electricity supply**, connect the other end into the round power socket on the back of your router.

5

**Switch on your router** by pressing the black on/off button located on the back of the router. The power light will turn orange, after a few minutes this will turn solid green. Please allow 10 minutes for the router to fully power up, and all lights turn solid green or flashing green.

# **Connecting broadband | Option 2**

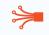

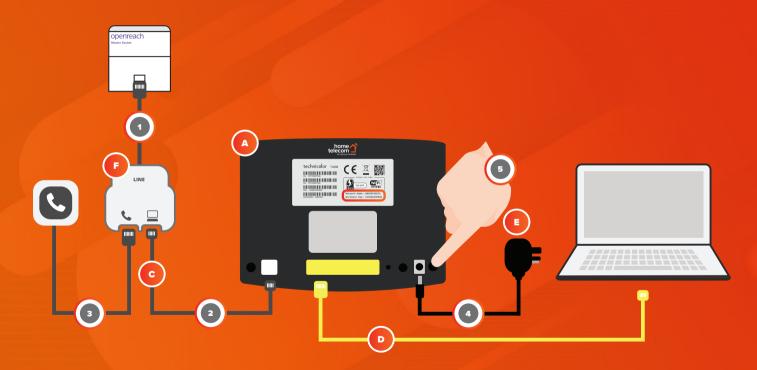

### **Connecting** wirelessly

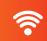

1

Find your routers Network name / SSID and wireless key (located on the sticker on the base of your router)

2

**Search for available** wireless networks on your chosen device and select the one that matches the Network Name / SSID

3

When prompted for the password, **input the wireless key** into your chosen device and connect.

# **Connecting** wirelessly

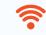

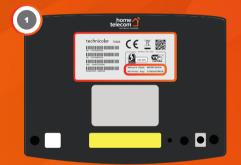

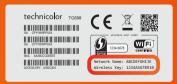

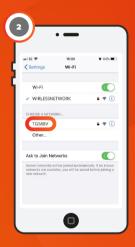

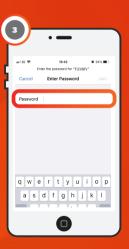

# **Connecting** via cable

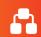

1

**Connect one end of the Ethernet cable** (the one with the yellow ends) to one of the yellow ports in the back of your router

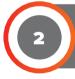

Then connect the other end of this cable into the Ethernet Port on your chosen device (e.g. Desktop PC)

# **Connecting** via cable

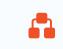

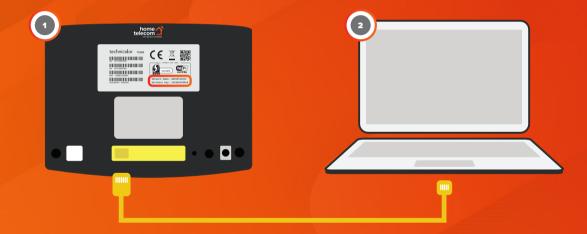

#### Managing your account

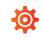

Ok, so now you're connected - great! We'll send you a monthly bill and take care of your payment automtically by direct debit, it's that easy.

Of course you might want to check your bill or access older ones and that's easy too. Simply our website then press Help & Support at the top:

Hometelecom.co.uk

#### **Bundles & Deals**

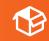

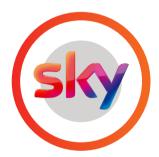

#### **TV Deals**

We've partnered with Sky and NOW TV to bring you over 350 channels and over 300+ movie box sets!

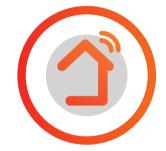

#### **Fibre Broadband**

Get superfast fibre broadband and enjoy download speeds of Average speeds of 67Mbps with a totally unlimited usage allowance!

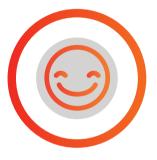

#### Recommend

Recommend a friend and you'll both recieve a month free broadband on us. Easy!

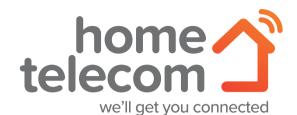

Sometimes you just need a little extra help. Don't worry, we're here when you need us and we've made getting in touch so easy...

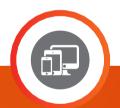

Talk to us online

Hometelecom.co.uk

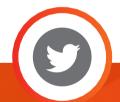

Drop us a **Tweet** 

@hometelecomcare

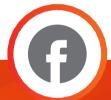

Like on **Facebook** 

@hometelecomuk

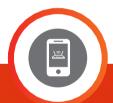

Video Support

**Webchat online**